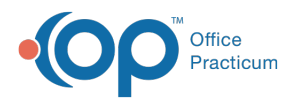

Important Content Update Message

 $\mathcal{E}$ We are currently updating the OP Help Center content for OP 20. We appreciate your patience as we continue to make these updates. To locate the version of your software, navigate to: **Help tab > About**.

# Complete a Patient's Risk Assessment

Last Modified on 12/11/2020 4:10 pm EST

Version 20.10

## **Overview**

Risk Assessment questions and answers can be used in practice Care Plans and as values for Patient Centered Medical Home (PCMH). When a Risk Factor is an eligible Social Determinant of Health and considered pertinent to an Encounter visit, it is used in the calculation of MDM. If a Risk Factor has not been selected as a Social Determinant of Health in the Risk Assessments Editor, the Risk Factor will be included in the Visit Note Summary but will not count towards MDM. For more information, view the **Risk Assessments and Responses**article. In addition, there are certain Risk factors that display based on the child's age.

#### Complete the Risk Assessment

- 1. From an open Visit Note, click**Risk Assess** in the Window Navigation panel.
- 2. If there are no changes or additions to the current Risk Factors, click the**Mark Reviewed** button.
- 3. If there are changes or additions to the current Risk Factors, follow the steps below:
	- a. **Status**: Click into the Status field, select an optionfrom the drop-down menu.
	- b. **Notes**: Enter notesor comments as needed.
	- c. **Pert**: Click the checkbox if the Risk Factor is relevant to the visit as a social determinant of health. Selecting the checkbox will be used in the MDM coding calculation for Encounters.

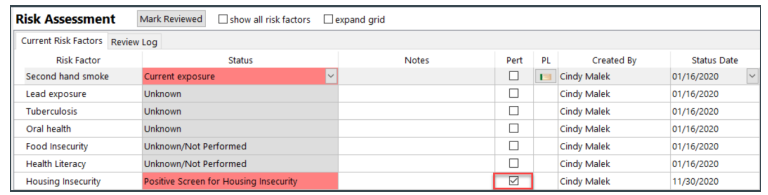

푸

**Note**: In order for a selected Risk Factor to count towards MDM coding, the Risk Factor must be set up as a Social Determinant of Health in Risk Assessments.

- d. **PL**: Click the buttonto add the Risk Factor to the Problem List.
- e. **Created By**: Displays the name of the current logged in user.
- f. **Status Date**: Displays the current date. Date updates when a change is made to the status.
- 4. To update a Risk Factor that is not currently displaying for a child due to their current age (i.e. Smoking Status prior to the age of 13), select the **show all risk factors**checkbox.

Version 20.8

### **Overview**

Risk Assessment questions and answers can be used in practice Care Plans and as values for Patient Centered Medical Home (PCMH). While Risk Factors are typically assessed during a Well Visit, the Risk Assess section of the Patient Chart is also available during the charting of an Encounter. Risk factors display based on the child's age.

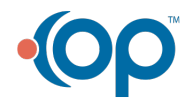

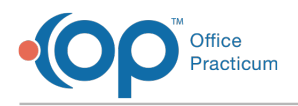

#### Complete the Risk Assessment

- 1. From an open Visit Note, click**Risk Assessment**in the Window Navigation panel.
- 2. If there are no change or additions to the current Risk Factors, click the**Mark Reviewed** button.
- 3. If there are changes or additions to the current Risk Factors, follow the steps below:
	- a. **Status**: Select an**option** from the drop-down menu.
	- b. **Notes**: Enter**notes** or **comments** as needed.
	- c. **PL**: Click the**Button** to add a positive status to the Problem List.
	- d. **Created By**: Displays the name of the current logged in user.
	- e. **Status Date**: Displays the current date. Date updates when a change is made to the status.
- 4. **Show all risk factors**: To update a Risk Factor that is not currently displaying for a child due to their current age (i.e. Smoking Status prior to the age of 13), select the **checkbox** to see a list of all Risk Factors in OP.

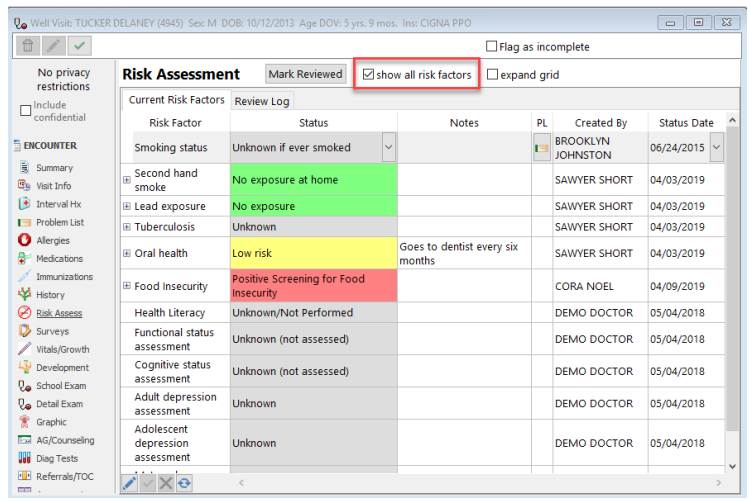

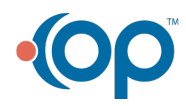